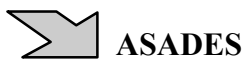

*Avances en Energías Renovables y Medio Ambiente Vol. 11, 2007. Impreso en la Argentina. ISSN 0329-5184* 

#### **VERIFICACIÓN DEL COMPORTAMIENTO TERMICO DE UN PROTOTIPO DE VIVIENDA FAMILIAR DE MADERA MEDIANTE "ECOTECT" y "QUICK II"**

Boutet, M. L.<sup>1</sup>; Alías, H. M.<sup>1</sup>; Jacobo, G. J<sup>1</sup>; Busso, A. J.<sup>2</sup>, Sogari, N.<sup>2</sup>, Baranda, L. D.<sup>3</sup> <sup>1</sup> Cátedra Estructuras II. Área de la Tecnología. Facultad de Arquitectura y Urbanismo. U.N.N.E. Campus Resistencia – Av. Las Heras 727 – 3500 Resistencia Tel: +54 3722 425573/ e-mail: lauraboutet@yahoo.com.ar /heralias@arq.unne.edu.ar/ gjjacobo@arq.unne.edu.ar  $^{2}$ G.E.R – Grupo en Energías Renovables – FaCENA – U.N.N.E. Campus Libetad – Av. Libertad 5460 – 3400 Corrientes Tel: +54 3783 473931 int. 129 / Fax: +54 3783 473930/ e.mail: ajbusso@gmail.com / noemi\_fisica@yahoo.com.ar <sup>3</sup> Facultad de Arquitectura y Urbanismo – UNNE - ldbaranda@hotmail.com

**RESUMEN:** Teniendo como antecedente estudios desarrollados mediante monitoreo experimental y simulación dinámica con los programas informáticos TRNSYS y SIMUSOL, para evaluar el comportamiento térmico de un prototipo unifamiliar de madera construido por el In.Vi.Co (Instituto de Viviendas de Corrientes), este trabajo presenta el desarrollo, aplicación y evaluación preliminar de las potencialidades de los programas "ECOTECT" y "QUICK II". El buen ajuste encontrado entre tendencias y resultados simulados con dichas herramientas informáticas, demuestra que las mismas, permitirán optimizar el nivel de confort térmico de viviendas populares en la etapa de diseño conceptual.

**Palabras clave:** arquitectura, energía solar, simulación dinámica, proceso proyectual

#### **INTRODUCCIÓN Y CONSIDERACIONES PREVIAS**

A pesar de que en el mundo la visión ambiental de la arquitectura es una condicionante básica de diseño, la realidad constructiva de la región N.E.A. se caracteriza por la ausencia de efectividad energética y adecuación climática, factores que se introducen, en el mejor de los casos, en instancias posteriores del diseño, disimulando las falencias de los proyectos. Debido a su inercia térmica los cerramientos de un edificio responden lentamente a los cambios horarios del ambiente externo, lo que conduce a modificaciones graduales del ambiente interior que afectan a los ocupantes. La simulación dinámica es una técnica que puede predecir estos cambios, evaluando en forma precisa el comportamiento térmico de los edificios, considerando todos los parámetros que los definen. En un trabajo anterior, "*Análisis del Comportamiento Térmico de un Prototipo de Vivienda Familiar de Madera"* (Sogari et al., 2006), se presentaron los datos experimentales obtenidos durante el monitoreo con sensores testigos del comportamiento térmico de un prototipo de vivienda prefabricada de madera construido por el Instituto de Viviendas de Corrientes (In.Vi.Co.), en el marco del Convenio de Asesoramiento y Asistencia Técnica existente entre el Instituto y el GER Grupo de Energías Renovables del Área de Física Aplicada de la Facultad de Ciencias Exactas (FaCENA). Estos datos se compararon con el comportamiento predicho a partir de simulaciones realizadas con dos programas, TRNSYS 15 (Solar Energy Laboratory, 2004) y SIMUSOL (Saravia L., Alías D., 2004).

El objetivo de este trabajo es la verificación del comportamiento térmico y energético de la misma vivienda, aplicando el programa informático ECOTECT (Marsh A. J., 2003), que se encuentra en una etapa preliminar de estudio y aplicación en la Cátedra *Estructuras II* de la Facultad de Arquitectura y Urbanismo de la Universidad Nacional del Nordeste, trabajando de manera mancomunada con el *Grupo en Energías Renovables* de la FaCENA – UNNE. También se pretende verificar el comportamiento térmico y el consumo de energía eléctrica de la misma vivienda, aplicando el programa informático QUICK II (Mathews, 1997). Mediante el análisis de los resultados de todos estos programas informáticos de simulación en uso (como herramientas de diseño y verificación), se pueden detectar las falencias de diseño en la edificación, proponer mejoras energéticas y alternativas de diseño en las etapas iniciales del proyecto, reduciendo los altos costes de tiempo y económicos que ocasionaría la solución de dichos problemas una vez que el edificio es puesto en servicio.

**A. ECOTECT** es un software de análisis de edificios desarrollado en la Escuela de Arquitectura y Bellas Artes de la Universidad de Australia Occidental, que ofrece una interfaz 3D de modelización integrada con una amplia gama de funciones, para análisis solar, térmico, lumínico, acústico, de impacto ambiental y económico, entre otras.

**B. QUICK II** es un software que permite obtener tanto los valores de cargas térmicas necesarias para mantener la situación de confort con medios artificiales (equipo de aire acondicionado), como las fluctuaciones de temperatura en el interior de la vivienda en caso de no existir medios mecánicos de acondicionamiento térmico.

Para que la base de comparación fuera homogénea con respecto al monitoreo experimental y a las simulaciones efectuadas con TRNSYS y SIMUSOL, para realizar las simulaciones en ECOTECT y QUICK II, se consideró a la vivienda completamente cerrada, vacía, minimizando las renovaciones de aire, sin aportes de calor internos debidos a personas, equipos eléctricos o electrónicos. A pesar de que estas suposiciones no son válidas en la generalidad de los casos, permite visualizar la potencialidad del método de análisis (Sogari et. al, 2006).

**Monitoreo Experimental.** En el trabajo antes mencionado (Sogari et al., 2006), se encuentra la descripción detallada del monitoreo experimental de la vivienda prefabricada tomada como caso de estudio, la cual se construyó en el Centro de Experimentación de Tecnologías Aplicadas N.E.A. – Litoral, en la ciudad de Corrientes. La misma consta de una superficie cubierta total de 45 m<sup>2</sup>, con 2 dormitorios, una sala de estar – comedor, cocina y baño, techo a dos aguas de chapa de zinc ondulada de 17,46º de pendiente y cielorraso siguiendo la pendiente del techo. Las paredes tanto interiores como exteriores son tabiques de madera a ambos lados con aislamiento interior de lana de vidrio de 0.05m de espesor las exteriores, y las interiores sin aislación. El techo tiene mayor espesor de material aislante. La Figura 1 presenta la evolución de las temperaturas medias de los diferentes ambientes de la vivienda para el día 5 de mayo del 2005. En la misma se observa un defasaje de 3 hs. aproximadamente en la ocurrencia del máximo de temperatura para los dormitorios Este y Oeste respectivamente. Se aprecia también que, al estar los dormitorios orientados con una de sus caras hacia el Sur, presentan menores temperaturas respecto a los ambientes que dan al Norte.

#### **Temperaturas medidas**

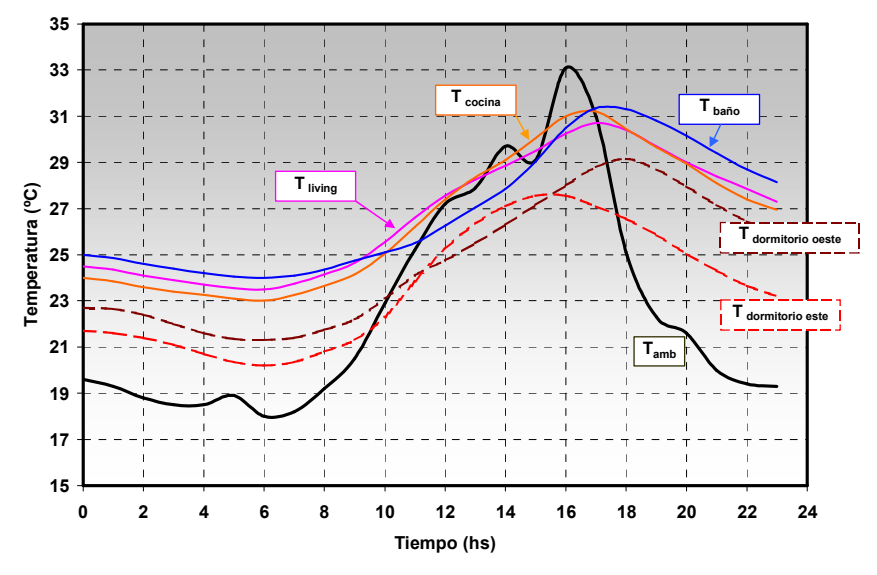

*Figura 1: Curvas de temperatura experimentales para los diferentes ambientes.* (Sogari et. al, 2006).

#### **A.1. MODELIZACIÓN DE LA VIVIENDA CON ECOTECT**

**A.1.1. Descripción geométrica del modelo.** Se reprodujo gráficamente la distribución de locales designándolos como Zonas Térmicas. Al modelizar la vivienda en TRNSYS, se presentó el problema de que el Estar - Comedor - Cocina, que constituyen una zona única sin división, superaba el número de superficies admitidas, por lo que el sector de Estar - Comedor debió ser separado a través de un vano, de la Cocina (Figura 2). Con ECOTECT se resolvió este problema, pudiendo considerar todos los ambientes en una misma zona térmica, dando así mayor exactitud a la descripción geométrica de la vivienda (Figura 3).

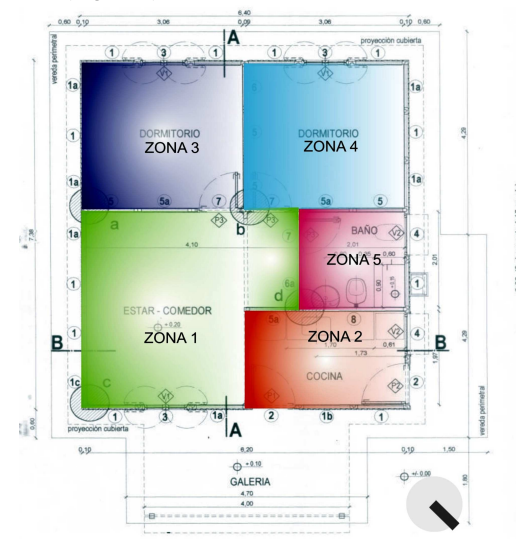

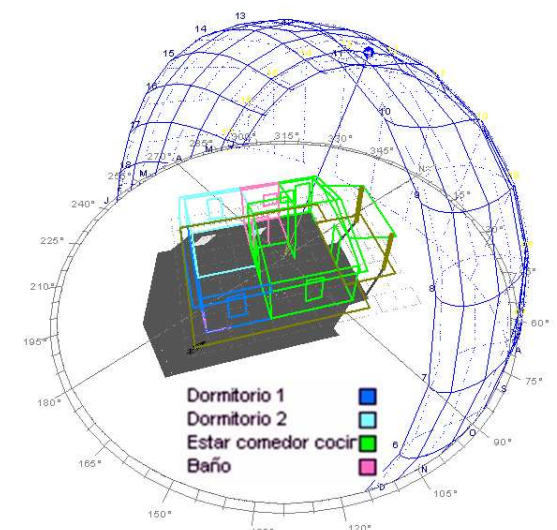

*Figura 2: Definición de zonas térmicas para TRNSYS y SIMUSOL*

*Figura 3: Descripción de zonas térmicas en ECOTECT. Orientación de la vivienda y trayectoria solar diaria y anual.*

**A.I.2. Asignación de materiales.** A partir de la biblioteca del programa, se asignaron los materiales de cada una de las superficies componentes (paredes, techos, aberturas) y sus propiedades de acuerdo a sus capas constitutivas. Cabe destacar la versatilidad del programa para estudiar distintas alternativas en forma rápida y sencilla.

**A.I.3. Variables ambientales.** Como el programa original no tiene incorporados archivos de clima de nuestra zona geográfica, se editó un archivo de clima con variables climáticas de la ciudad de Asunción, Paraguay (latitud -25.2; longitud - 57.6), a través de la subrutina "The Weather Tool", incorporándolo a la biblioteca de ECOTECT. Nuestra longitud difiere en sólo 2º respecto de la de Asunción y esto no introduciría un error significativo. Se está estudiando la posibilidad de editar datos climatológicos locales, tal como se hizo en TRNSYS y SIMUSOL.

**A.I.4. Método de análisis térmico.** Finalizada la descripción geométrica, asignación de materiales y definición de variables ambientales se procedió a la verificación del comportamiento térmico energético de la vivienda de acuerdo a los siguientes pasos: (I) Temperaturas Horarias, (II) Ganancias de Calor por Horas, (III) Distribución de Cargas Anual.

# **A.2. RESULTADOS DEL ANÁLISIS TÉRMICO**

**A.2.I. Temperaturas Horarias.** La Figura 4 muestra la evolución de temperaturas internas de todas las zonas térmicas del modelo sobre un período de 24 horas, para el día 5 de mayo, el mismo día en que se realizó el monitoreo experimental y las simulaciones con TRNSYS y SIMUSOL. Se definió la banda de confort entre los 18<sup>°</sup> y los 26<sup>°</sup>C. Los gradientes rojo y azul en el gráfico indican cuando la temperatura de una zona está sobre o debajo del rango de confort diseñado. Además, el gráfico muestra la información medioambiental que toma los datos del archivo de clima, lo que permite estudiar a qué factores climáticos externos están respondiendo las temperaturas internas. En la figura 4 se observa que los ambientes de la vivienda permanecen más calientes durante las primeras horas del día, mientras que en las primeras horas de la noche se equilibra en relación a la temperatura ambiente exterior. La temperatura ambiente interior en la zona Dormitorio 2 alcanza un máximo de 26.9 ºC a las 15 hs., superando la máxima temperatura del aire exterior de 25º. Igualmente se encuentra dentro del rango de confort. A partir de aquí desciende la temperatura de la zona acompañando la temperatura exterior, permaneciendo por encima de la misma en horas de la noche y en las primeras horas de la mañana. Por el contrario del Dormitorio 1 alcanza su pico máximo de 22,9º entre las 14 y 15 hs y permanece por debajo de la temperatura ambiente hasta las 16 hs, superando también la temperatura del Dormitorio 2. La máxima temperatura del Dormitorio 2 respecto de la del Dormitorio 1, es lógica pues éste se encuentra orientado hacia el Oeste y puede deberse además a la influencia del Baño, que inyecta una cierta cantidad de energía calórica a través de la pared que los separa. Esto no ocurre con el Dormitorio Este, que linda con el Estar – Comedor - Cocina, ambiente que es de mayor volumen y se encuentra a menor temperatura que el Baño, por lo que su aporte energético al Dormitorio es menor. Habiéndose calculado las temperaturas para el día 5 de cada mes del año, se verificó que en los meses de verano e invierno las temperaturas se encuentran sobre el límite superior y debajo del límite inferior de la banda de confort respectivamente, solamente en mayo y octubre todos los ambientes están dentro del rango de confort. Esto indica la necesidad de reducir las ganancias en verano y evitar las pérdidas en invierno.

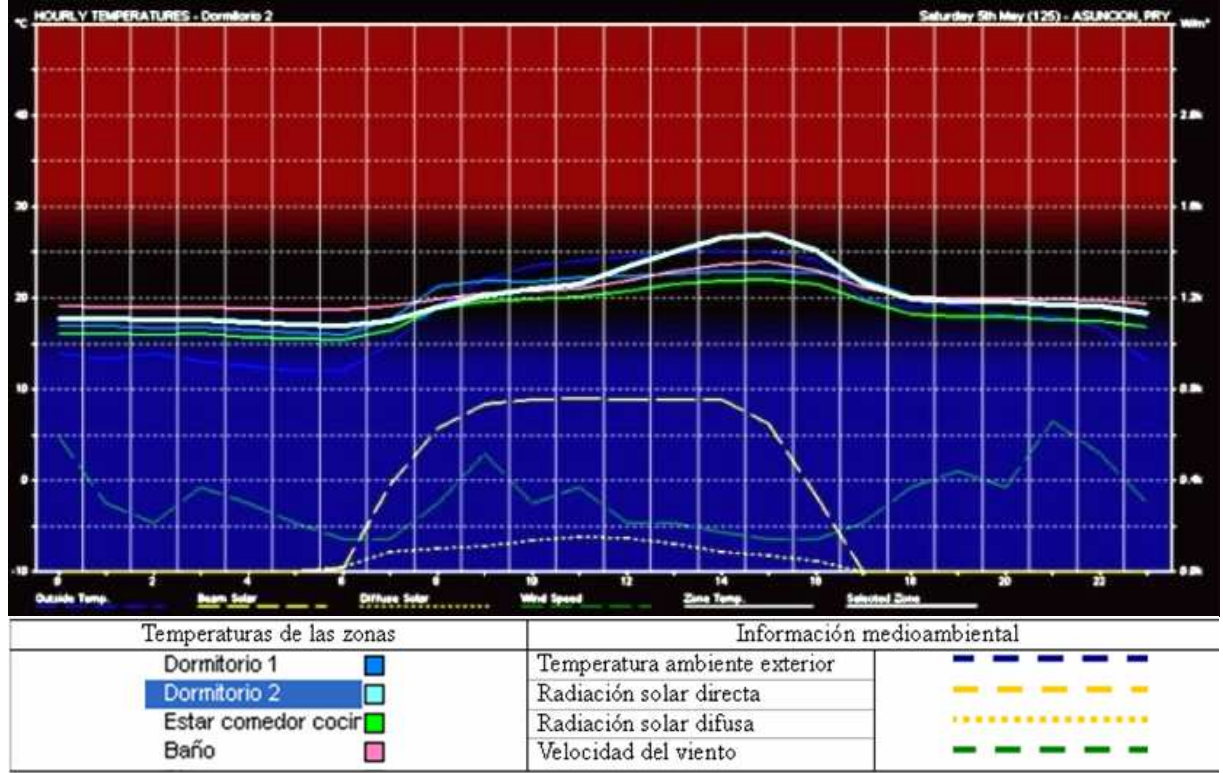

*Figura 4: Gráfico de temperaturas medias del aire interior horarias para el día 5 de mayo.* 

**A.2.II. Ganancias de Calor por Hora.** El gráfico de ganancias de calor (Figura 5) muestra la magnitud de cada tipo de carga de calor para cada hora del día seleccionado, actuando en las zonas térmicas del modelo sobre un período de 24 horas. Se observa que las máximas cargas de calor para todas las zonas, provienen de la radiación solar directa y la temperatura sol – aire, produciéndose la máxima carga de radiación directa cuando el sol incide sobre el Dormitorio 2, situado al Oeste. Esto sugiere que dicha zona no está lo suficientemente aislada. La carga dominante de la zona Estar – Comedor - Cocina, a través de la mayor parte del día es la proveniente de la temperatura sol – aire y de la radiación solar directa, disminuyendo esta última en el momento en que el sol incide sobre el alero, siendo máxima al incidir a través de las ventanas situadas al Sureste y Noroeste. Este comportamiento es lógico pues dicha zona tiene casi todas sus superficies expuestas al exterior, y sin protección superior horizontal, lo que sugiere la necesidad de alguna estrategia de diseño (aleros o galerías) de manera que la radiación solar no incida directamente sobre los muros, como así también de mayor aislación en el cielorraso y protección en las ventanas para reducir el ingreso de ganancia solar directa, y evitar las ganancias solares indirectas. La curva de cargas por conducción indica el gran calentamiento que se produce en la superficie de los paramentos hacia el este ascendiendo rápidamente en horas de la mañana. Luego se estabiliza durante el día por acción de la masa aislante de los paneles de madera.

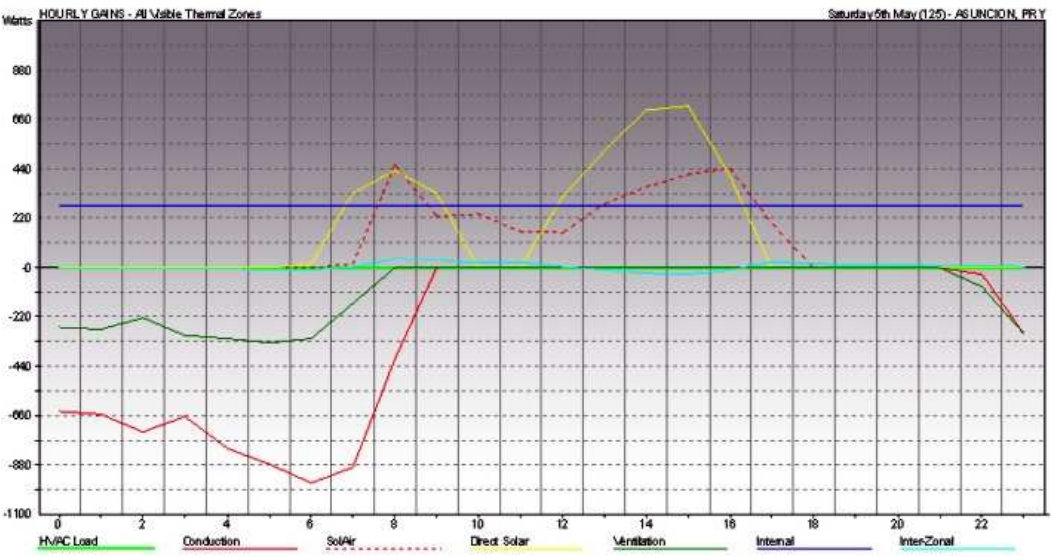

*Figura 5: Ganancias de Calor por Hora de todos los ambientes de la vivienda.* 

**A.2.III. Distribución de Cargas Anual.** En los gráficos de distribución anual de cargas de calor las cargas son indicadas con color y los dos ejes muestran las horas del día verticalmente y los meses del año horizontalmente. Las cargas son calculadas para cada hora del día arrojando el total para cada mes, teniendo en cuenta las condiciones establecidas para la vivienda durante el monitoreo experimental (cerrada, vacía, minimizando renovaciones de aire, sin aportes de calor internos debidos a personas, equipos eléctricos o electrónicos). Así, es posible ver a qué hora del día ocurren las máximas y mínimas cargas así como en qué época del año. Usando ECOTECT, se puede hallar la distribución de cada tipo de carga.

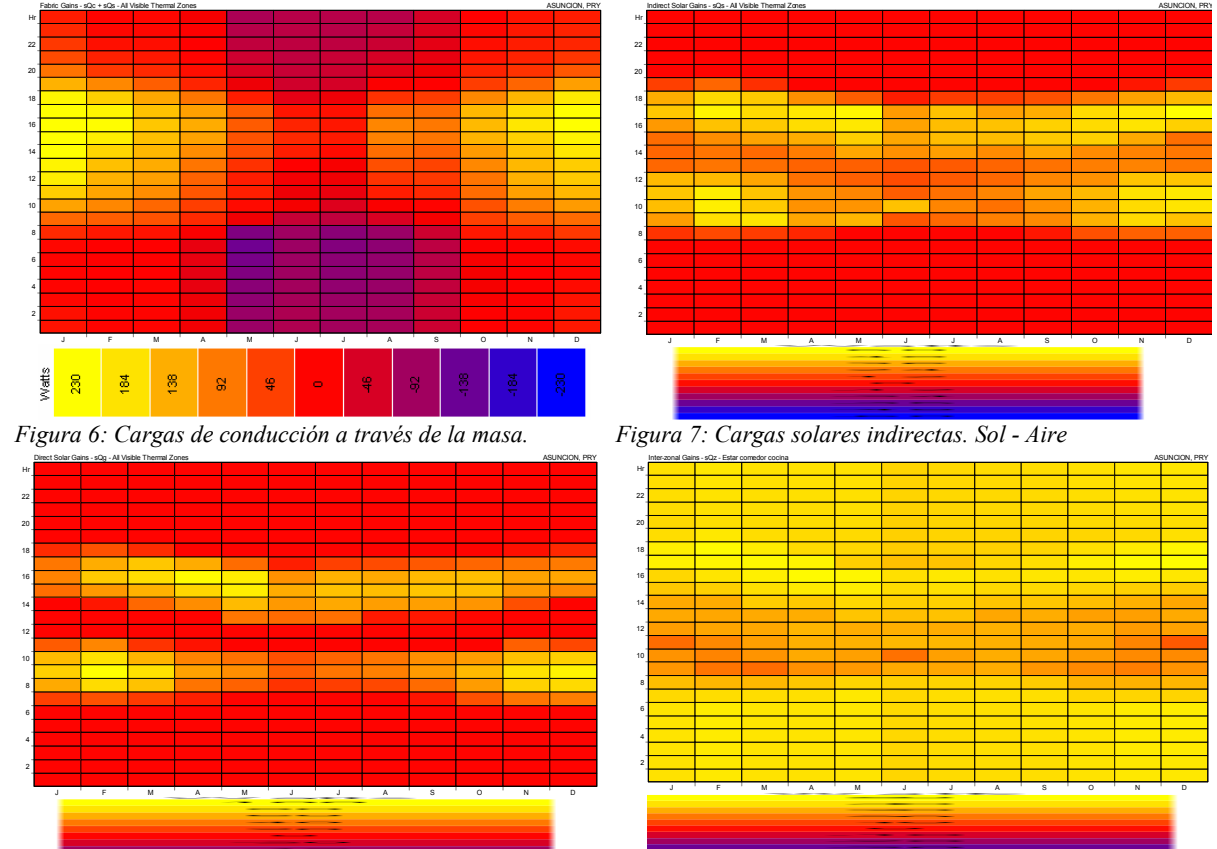

*Figura 8: Cargas solares directas a través de las ventanas. Figura 9: Cargas inter - zonales de flujos de calor entre zonas* 

*adyacentes (sQz) para el Estar comedor cocina.*

**III.1. Cargas de conducción a través de la masa (sQc).** La figura 6 muestra que las ganancias de calor de la edificación, debida tanto a temperaturas externas como a radiación solar incidente, ocurren desde alrededor de las 12 hasta las 18hs en verano, entre 184 y 230 Watts.

**III.2. Cargas solares indirectas a través de objetos opacos (sQss).** La radiación solar actúa aumentando la temperatura de la superficie externa que en su momento incrementa el flujo de calor conducido. La figura 7 muestra que las mayores cargas indirectas en la vivienda se producen dentro del rango de las 9 hasta las 18 hs.

**III.3. Cargas solares directas a través de objetos transparentes (sQsg).** La figura 8 demuestra que las mayores cargas solares directas a través de las ventanas de la vivienda se producen en los rangos de 8 a 10 hs y de 15 a 17hs, siendo menores en los meses de invierno.

**III.4. Ganancias de ventilación e infiltración (sQv).** Las mayores ganancias por infiltración se producen en los meses de verano entre las 11 y 16 hs, mientras que en invierno se registran pérdidas considerables desde las 19 a las 8hs (El gráfico es similar al de la Figura 6).

**III.5. Cargas inter - zonales de flujos de calor entre zonas adyacentes (sQz).** Las mayores ganancias inter - zonales (flujos de calor inducidos por diferencias de temperatura entre zonas) se producen en las primeras horas del día y últimas de la noche en el Estar – Comedor - Cocina, zona de mayor volumen (Figura 9).

Cada punto de de esta metodología de análisis térmico ratifica los resultados del punto anterior y permite verificar las falencias de diseño halladas en la vivienda, planteando una marcada necesidad de protección de la radiación solar.

## **B.1. MODELIZACIÓN DE LA VIVIENDA CON QUICK II**

Para la aplicación del programa computacional, la vivienda bajo análisis se dividió en cuatro zonas operativas (las mismas definidas para la modelización con ECOTECT, realizada previamente): dormitorio 1, dormitorio 2, estar – comedor – cocina y baño. La estancia semicubierta (galería) no se ha considerado en las verificaciones, ya que la misma está abierta permanentemente, aunque sí se ha considerado el porcentaje de sombra que la misma arroja a las superficies de la envolvente contigua, a las que protege de la excesiva radiación solar. El programa debió cargarse con datos edilicios teóricos del prototipo de vivienda analizado (materiales de cubiertas, pisos y muros y sus respectivos coeficientes de conductividad térmica, densidad y calor específico) y datos climáticos (temperatura, humedad relativa, radiación solar total o global y difusa) medidos en forma horaria, para el día de diseño del período cálido y para el día de diseño del período frío. La simulación fue realizada para el día de diseño del período estival, decidiéndose luego realizar una simulación también para el día de diseño del período invernal. Las condiciones mínimas de confort o condiciones de habitabilidad se fijaron para todos los prototipos analizados según rangos usuales para la región y según consideración de datos de temperaturas de diseño medias definidas en la norma IRAM 11603/96 para Corrientes (Alías y Jacobo, 2004):

- Para Verano: 22°C y 60% HR
- Para Invierno: 18°C y 65% HR

Las superficies verticales se diferenciaron en los tabiques del interior de la vivienda (paneles de madera sin aislación) y los muros exteriores (paneles de madera con aislación).

**B.2. RESULTADOS DEL ANÁLISIS TÉRMICO POR ZONAS, SIN ACONDICIONAMIENTO DEL AIRE B.2.I. Fluctuación de temperaturas para el día de diseño de verano** 

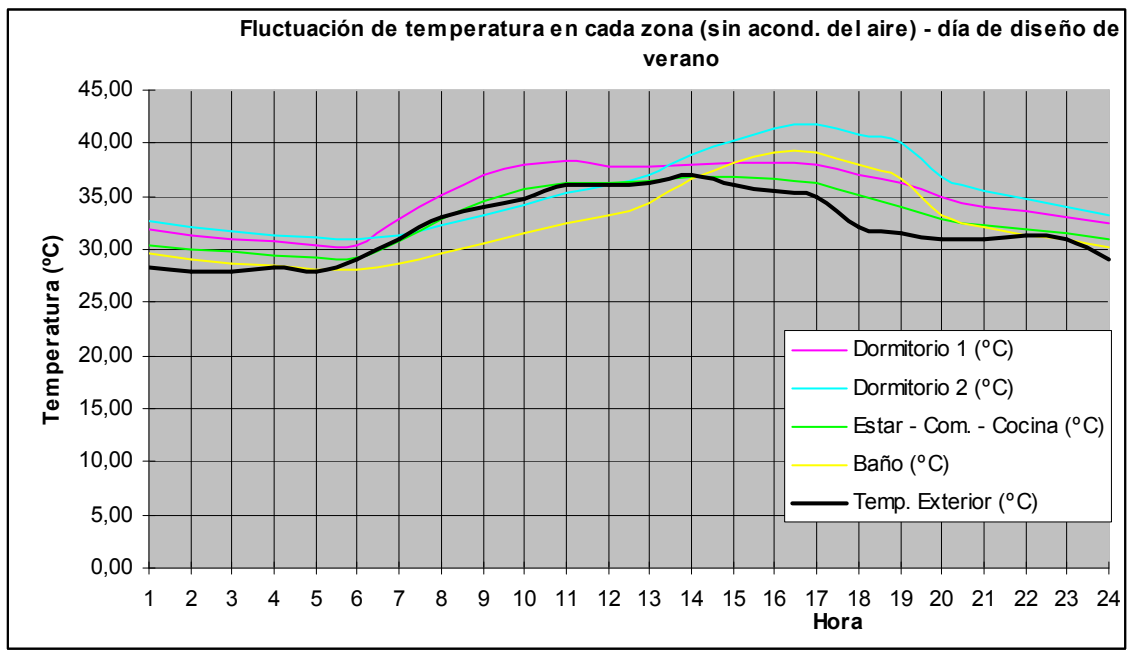

*Figura 10: Fluctuación de temperaturas para el día de diseño de verano, según zonas.*

El *Dormitorio 1* presenta las temperaturas más elevadas, con respecto al resto de las zonas, durante horas de la mañana (entre las 6,30 y las 12,30hs.), alcanzando un pico de 38,35ºC a las 11,00 hs., lo cual se explicaría por la orientación de su cara aventanada al sudeste, con lo cual la incidencia solar en horas de la mañana sería más intensa que en otras zonas. La curva de temperaturas del *Estar – Comedor – Cocina* se mantiene equidistante durante las 24 hs. a la curva del *Dormitorio 1*, aunque aproximadamente 4ºC por debajo de ésta. El *Dormitorio 2*, en cambio, presenta las mayores temperaturas de la vivienda a partir de las 13,30hs., experimentando un pico de 41,35ºC a las 16hs., posiblemente por la orientación de su cara aventanada al noroeste, recibiendo intenso asoleamiento después de mediodía. Este dormitorio se presenta como el de mayor temperatura de la vivienda durante toda la siesta, tarde y noche (de 13,30 a 6,00hs.), siendo sus temperaturas sólo superadas por las del Dormitorio 1 entre las 6,30 y las 12,30hs., y levemente superadas por las del *Estar – Comedor – Cocina* entre las 7,30 y las 11,00hs. El *Baño*, local de menor volumen, presenta las temperaturas más bajas de la vivienda entre las 23 y las 14,00 hs., manteniéndose su curva horaria de temperatura bastante equidistante a la del *Dormitorio 2*, aunque aproximadamente 5ºC inferior a la de éste. Así, se encuentran dos pares de zonas de similar evolución térmica diaria: por un lado la del *Dormitorio 1* y el *Estar – Comedor – Cocina*, y por el otro, la del *Dormitorio 2* y el *Baño*. Esto podría deberse a las orientaciones de las caras externas de éstos últimos y sus áreas acristaladas hacia el Noroeste y de los dos primeros hacia el Sudeste, con lo que las incidencias solares en áreas acristaladas es la misma, respectivamente. Con respecto a la evolución diaria de las temperaturas exteriores, las de las zonas definidas para la simulación con QUICK II se mantienen superiores, salvo la del *Baño*, local que permanece con menor temperatura desde las 5,30 a las 14,00 hs., y la del *Dormitorio 2*, entre las 7,00 y las 12,00 hs. La máxima exterior (37ºC) se registra a las 14,00 hs. y la mínima (28ºC) entre las 2,00 y las 5,00 hs. Todas las zonas mantienen temperaturas muy superiores a la de confort, que se fijó en 22ºC.

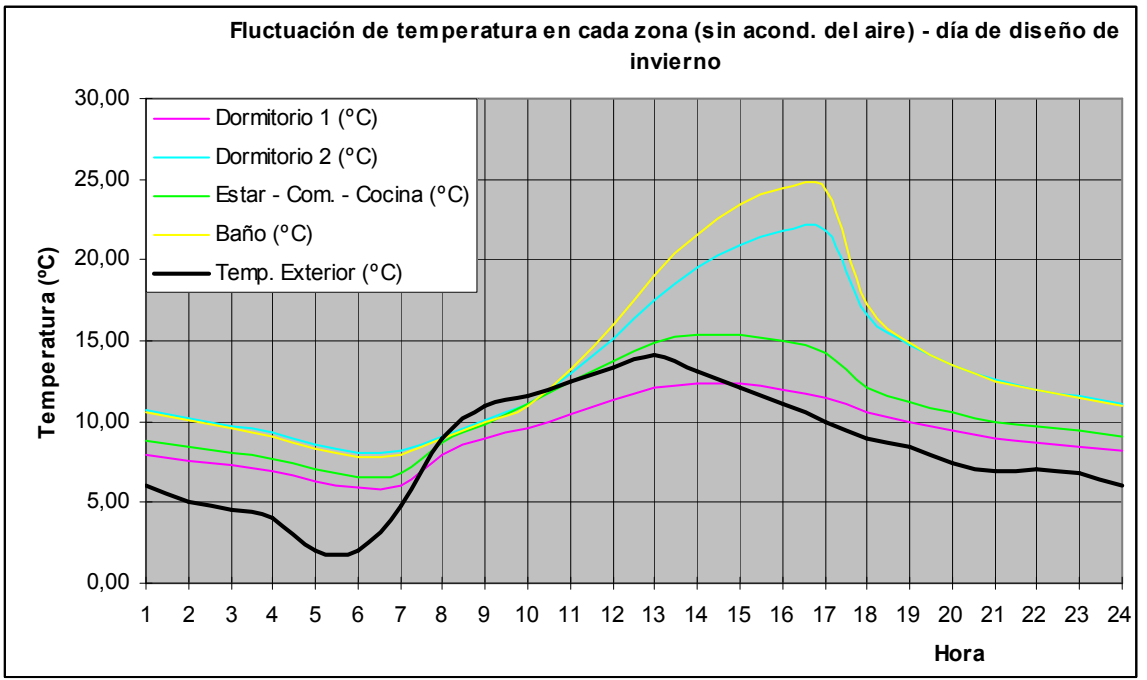

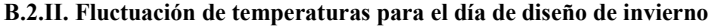

*Figura 11: Fluctuación de temperaturas para el día de diseño de invierno, según zonas.* 

Al igual que para el día de diseño de verano, para el de invierno también se presentan dos grupos de zonas de comportamiento térmico diario semejantes entre sí: por un lado el *Dormitorio 1* y el *Estar – Comedor – Cocina*, y por el otro el *Dormitorio 2* y el *Baño*, aunque las cuatro curvas experimentan picos más pronunciados que para el caso de verano, sobre todo entre las 13,00 y las 18,00 hs., franja horaria en que, especialmente el *Dormitorio 2* y el *Baño* alcanzan temperaturas de 21,80 y 24,50ºC respectivamente, temperaturas muy por encima de las del *Dormitorio 1* y el *Estar – Comedor – Cocina*, que en este horario se mantienen en 12,39 y 15,36ºC respectivamente. El *Dormitorio 1* mantiene durante todo el día las menores temperaturas de la vivienda, en tanto que el *Estar – Comedor – Cocina* se presenta en una situación intermedia entre éste y el grupo de *Dormitorio 2* y *Baño*.

#### **B.3. RESULTADOS DEL ANÁLISIS DE CONSUMO ELÉCTRICO PARA MANTENER EL CONFORT POR ZONAS**

La simulación con QUICK II permitió obtener índices de consumos diarios de energía eléctrica por unidad de superficie (para el día de diseño de verano –ver figura 12-, y para el de invierno), para lograr condiciones homogéneas en lo relativo a niveles mínimos de confort higrotérmico. Esto se refiere a la energía eléctrica que consumiría durante un día un equipo electromecánico de acondicionamiento térmico en cada zona en que la vivienda fue dividida, para mantener en dichas zonas las condiciones de confort definidas durante las horas "teóricas" de uso de las mismas (durante el día de diseño de verano: de 22 a 7 y de 14 a 16hs. en dormitorios; de 8 a 13 y de 17 a 21hs. en estar – comedor – cocina y de 20 a 22hs. en baño; durante el día de diseño de invierno: de 20 a 7hs. en dormitorios; de 9 a 20hs. en estar – comedor – cocina y de 20 a 22hs. en baño).

#### **B.3.I. Consumo eléctrico para lograr confort durante el día de diseño de verano**

Los mayores consumos eléctricos para acondicionamiento térmico corresponden al día de diseño de verano, que casi duplican a los del día de invierno (figura 13). Pese a que en general en la Argentina usualmente no se calefacciona con electricidad, la región NEA constituye una excepción, puesto que el sistema eléctrico de calefacción (uso de equipos individuales frío-calor, estufas, calefactores, etc.) domina con exclusividad, sobre todo en el rubro "viviendas unifamiliares". No existe gasoducto que provea a esta región y abarate los costos al punto de representar el gas una alternativa más económica frente a la electricidad.

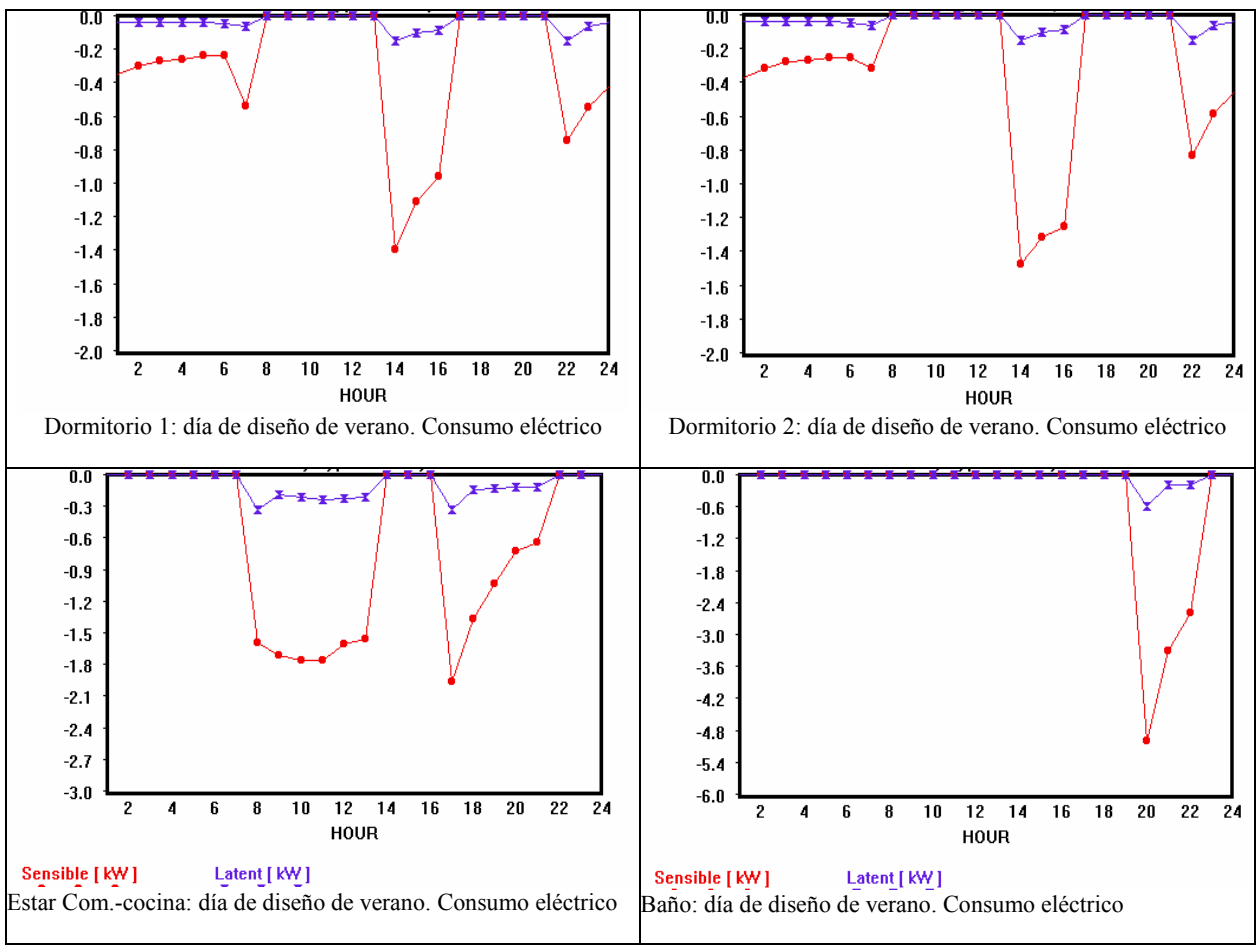

*Figura 12: Consumo de energía eléctrica para mantener condiciones de confort (durante horas "teóricas" de uso de cada zona) durante el día de diseño de verano.* 

Obviamente, la zona definida como *Estar – Comedor – Cocina*, por ser la de mayor volumen, tiene asociado un mayor consumo eléctrico para su acondicionamiento térmico, y a la inversa, el *Baño*, la menor de las zonas definidas, generaría el menor consumo eléctrico para su acondicionamiento. Comparando dos zonas de igual volumen, como los dormitorios, existiría un mayor consumo en el *Dormitorio 2* para verano, puesto que el mismo experimenta temperaturas mayores a las del *Dormitorio 1*. A la inversa, para el día de invierno el *Dormitorio 2*, por la misma razón que para verano, generaría un menor consumo eléctrico con respecto al *Dormitorio 1*.

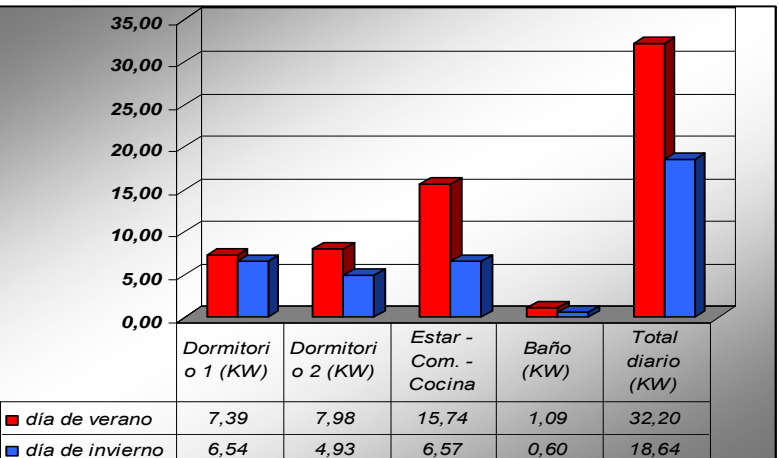

*Figura 13: Consumos comparativos de energía eléctrica para lograr el confort, según zonas.* 

## **COMPARACIÓN DEL RENDIMIENTO DE LOS PROGRAMAS**

A partir de la metodología de simulación dinámica mediante la herramienta informática ECOTECT, se ha comprobado el amplio campo de posibilidades existente para evaluar el comportamiento térmico de la vivienda según las diferentes fuentes de flujo calórico, lo cual permitirá optimizar gradualmente el comportamiento de cada zona, seleccionando y testeando varios materiales e incluso diferentes configuraciones en planta. La principal ventaja de ECOTECT frente a otros programas de simulación, es la visualización gráfica en tres dimensiones de los resultados. Una vez realizada la descripción geométrica del modelo se puede realizar todo tipo de cálculos y modificaciones, ingresando o editando datos en forma progresiva, a medida que se ajusta el diseño, en forma rápida y eficaz. En cambio el ingreso de datos en SIMUSOL y TRNSYS no es tarea sencilla, pues se debe efectuar en forma de códigos numéricos complejos, sin posibilidad de visualizar como queda el modelo terminado. Sin embargo, el beneficio de dichos programas es la mayor exactitud de los cálculos y resultados, lo que permite compararlos con monitoreo experimental. Por otra parte, comparando los resultados obtenidos con ECOTECT, en lo que

respecta a la evolución de temperaturas por hora, se observaron ciertas discrepancias con los resultados experimentales y los simulados en TRNSYS y SIMUSOL. Mientras en ECOTECT las temperaturas de los dos dormitorios son las máximas, con los segundos se verificó que éstas están por debajo de los demás ambientes de la vivienda, lo cual puede deberse a las siguientes consideraciones al simular en ECOTECT:

- Diferencias de las variables climáticas consideradas, las cuales no son locales sino de la ciudad de Asunción.
- Representación gráfica de la zona de *Estar Comedor Cocina* como zona única, generando un mayor volumen de aire, mayor circulación de aire por infiltración, por lo que la zona está en mejores condiciones.
- Posibles errores internos en la determinación de adyacencias entre las superficies del modelo al asignar los materiales de cada superficie.

En cuanto al programa de simulación QUICK II, se ha encontrado bastante similitud, en la evolución horaria de temperaturas, con los resultados obtenidos con ECOTECT (pese a que los mismos corresponden al día 5 de mayo y la simulación con QUICK II ha sido realizada para el día de diseño de verano, que involucra mayores temperaturas) en cuanto a que las temperaturas de los dos dormitorios son las máximas. Por lo tanto las discrepancias con los resultados experimentales y los simulados en TRNSYS y SIMUSOL son las mismas que se han comentado precedentemente. Su principal aporte radica en la posibilidad de calcular, en forma horaria, la cantidad de energía eléctrica (en KW) necesaria en cada zona definida para mantener en la misma las condiciones de confort fijadas, lo cual es de suma utilidad si se quieren comparar, por ejemplo, los consumos reales de las viviendas o edificios bajo análisis (según la empresa proveedora y facturadora del servicio de provisión de energía eléctrica) con los consumos teóricos para mantener las condiciones de habitabilidad en dichas viviendas, además de las posibilidades de determinar índices de consumo eléctrico por unidad de superficie construida y habitable, diarios y anuales y cualificar así, energéticamente, el desempeño de viviendas en instancias de proyecto y diseño conceptual. El programa presenta como limitaciones las siguientes:

- *Cada zona se considera independiente, lo que implica que no existe intercambio de calor entre las diferentes zonas en que se divide al edificio a simular;*
- *Se simula un período de 24 horas, con el presupuesto de que tanto los días precedentes como los siguientes presentan idénticas condiciones. Por ello, al hacer el ingreso de datos climáticos horarios de la localidad de implantación, se debió tener en cuenta que los datos ingresados sean representativos de al menos tres días consecutivos.*
- *Se supone una distribución uniforme de temperatura en toda la zona definida. (Mathews, E. et al., 1997).*

A pesar de las discrepancias en cuanto a tendencias, los resultados de evolución de temperatura son similares, lo que indica que con un mayor ajuste en el ingreso de los datos, TRNSYS, SIMUSOL, ECOTECT y QUICK II, se pueden complementar, explotando las ventajas que ofrece cada uno.

#### **CONCLUSIONES**

Las herramientas informáticas indicaron que la envolvente de la vivienda analizada no es homogénea ni estanca, debido a las pérdidas y ganancias detectadas durante todo el año. Esto demuestra la necesidad sustancial de mejorar la capacidad aislante y proteger los paramentos con estrategias de diseño pasivas, como la incorporación de galerías o aleros, ático ventilado, la utilización de mayor aislación (resistencia) o masa térmica (capacitancia), ventilación natural cruzada, utilización de colores claros en los paramentos, entre otras. De esta manera se reducirán las grandes ganancias, sin necesidad de medios activos de control de temperaturas, que sólo generan un aumento de consumo energético.

Los programas informáticos ECOTECT y QUICK II constituyen herramientas muy útiles que contemplan el aspecto energético de la edificación, como apoyo a las decisiones de diseño con resultados rápidos, sin demorar el proceso proyectual, posibilitando la evaluación de alternativas en las etapas iniciales del proyecto. Estas herramientas, complementadas con los programas TRNSYS y SIMUSOL, son idóneas para la formación académica de los actuales y futuros profesionales, en pos de una arquitectura ambientalmente consciente.

#### **REFERENCIAS**

Alías, H. M. y Jacobo, G. J. (2004). *Simulaciones del consumo de energía eléctrica para mantener el confort en verano e invierno en viviendas con envolventes de madera y de mampostería,* Avances en Energías Renovables y Medio Ambiente (AVERMA) Vol. 8. Nº1. Salta, Argentina. Págs. 37 a 42. ISSN 0329-5184.

Marsh A. J. (2003). ECOTECT Tutorials. Square One research PTY LTD. Traducción propia de Boutet, M. L., autora.

Mathews, E. et al. (1997). User's and reference manual for QUICK II. A passive thermal design tool and load calculation computer program. TEMMI. *Transfer of Energy Mass and Momentum, Sudáfrica.* International (Pty) Ltd. Traducción propia de Alías, H. M., autora.

Saravia L., Alías D.(2004) SIMUSOL – Simulador de Sistemas Solares.

Sogari N., Busso A., Boutet Ma. L., Baranda L. (2006) *Análisis del Comportamiento Térmico de un Prototipo de Vivienda Familiar de Madera.* Avances en Energías Renovables y Medio Ambiente (AVERMA) Vol. 10. ISSN 0329-5184. Argentina.

Solar Energy Laboratory (2004). TRNSYS (Transient Systems Simulation) User's Manual, University of Wisconsin – Madison.

**ABSTRACT:** Having developed studies by means of experimental monitoring and dynamic simulation with the computer programs TRNSYS and SIMUSOL, in order to evaluate the thermal behaviour of a wooden family prototype built by In.Vi.Co (Instituto de Viviendas de Corrientes), this work presents the development, application and preliminary evaluation of the potentialities of the program "ECOTECT" and "QUICK II". The good adjustment found between tendencies and simulated results with this computing tools, demonstrates that they will allow to optimize the thermal comfort level of popular houses, in the conceptual design phase. **Keywords:** architecture, solar energy, dynamic simulation, project process